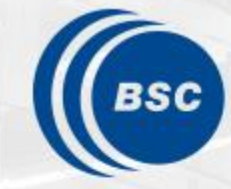

**Barcelona Supercomputing Center** Centro Nacional de Supercomputación

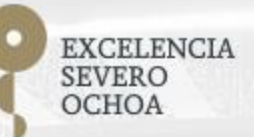

# **Programming Distributed Computing Platforms with COMPSs**

Workflows & Distributed Computing Group

24-25/01/2023 Barcelona and On-line

# **COMPSs Execution Environments**

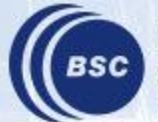

**Barcelona Supercomputing Center** Centro Nacional de Supercomputación

#### **COMPSs Architecture**

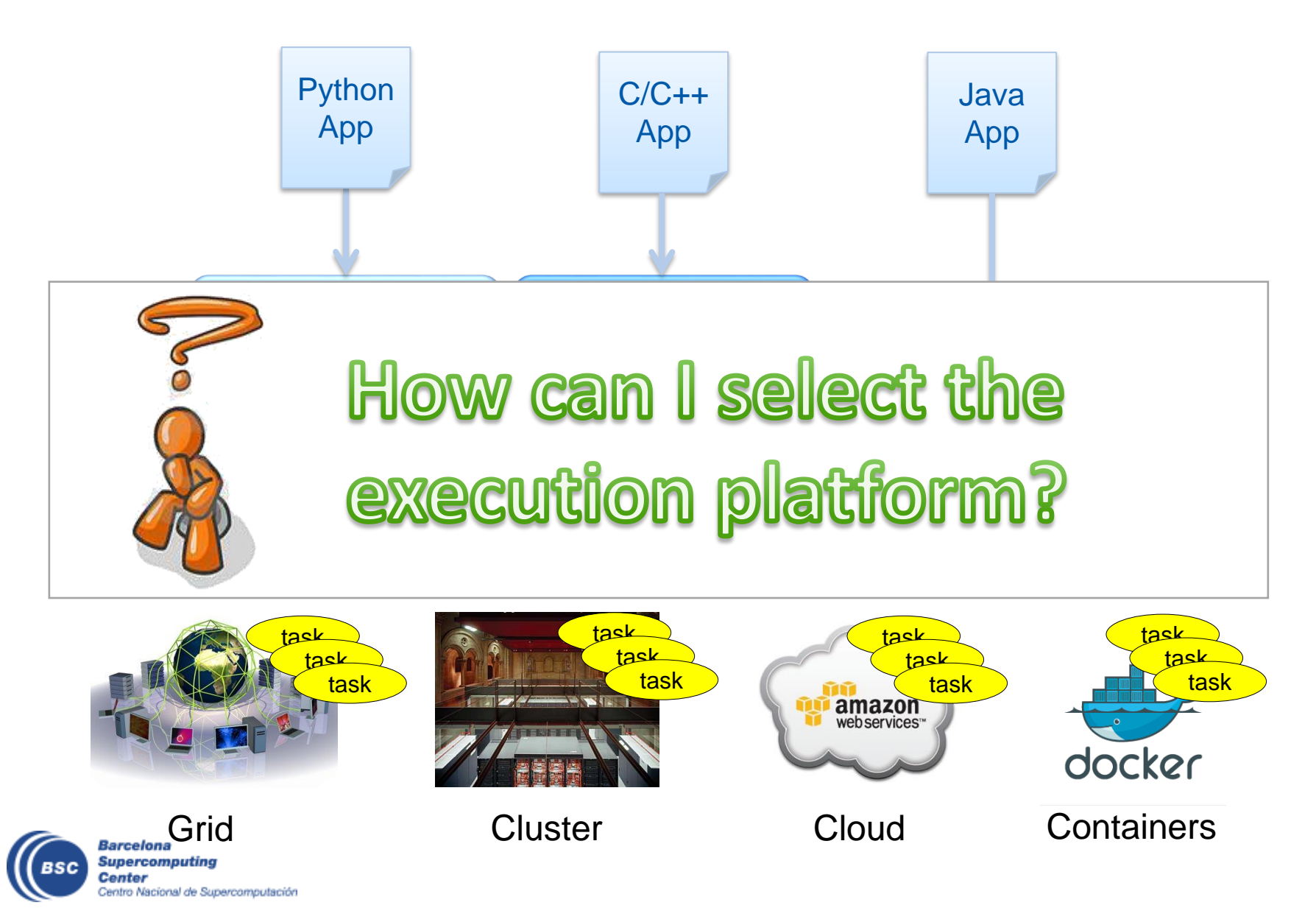

## **Runtime Extensions**

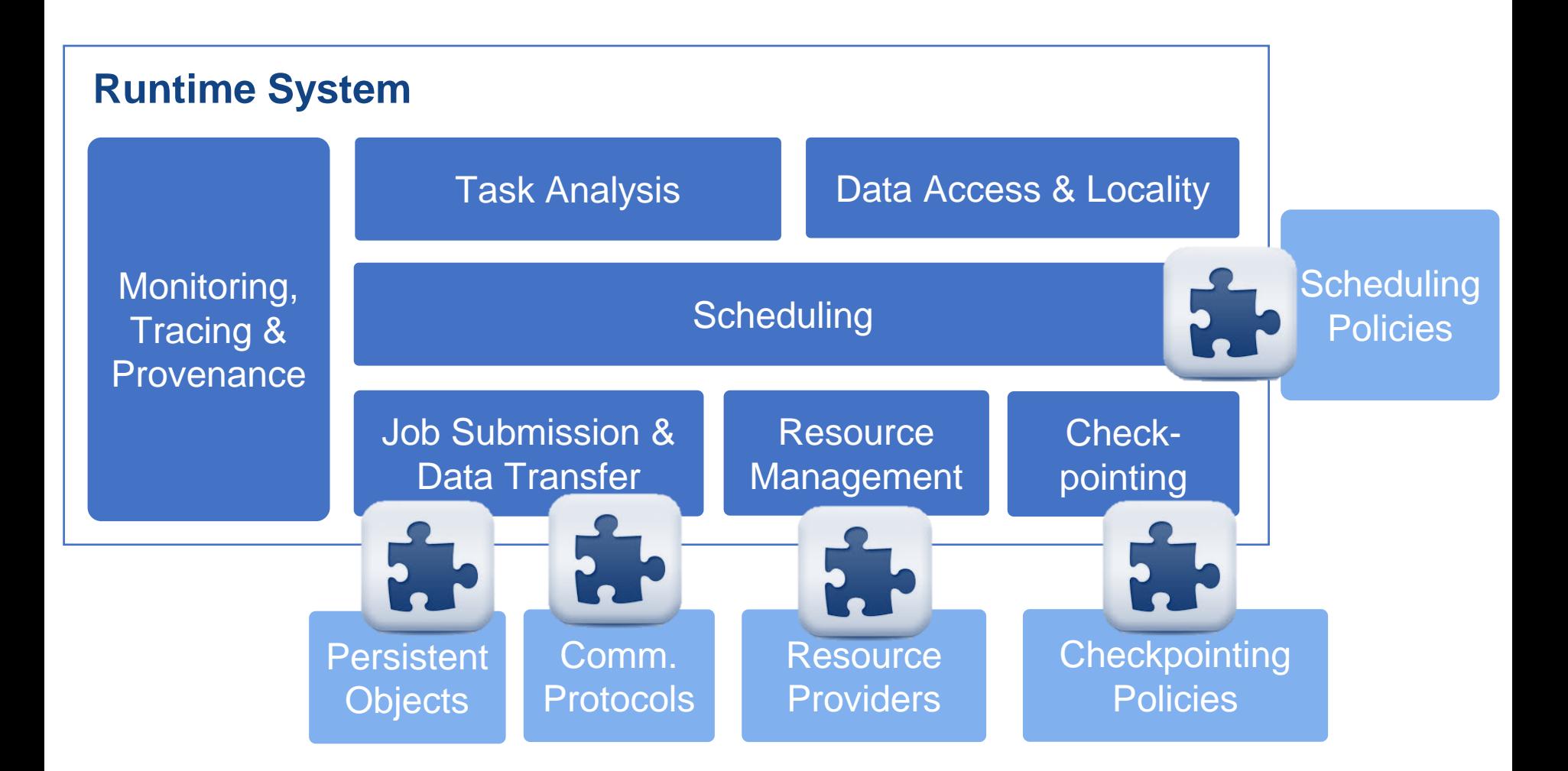

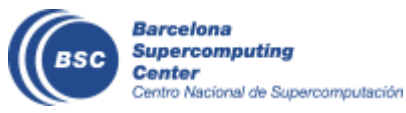

# **Execution Environments Configuration**

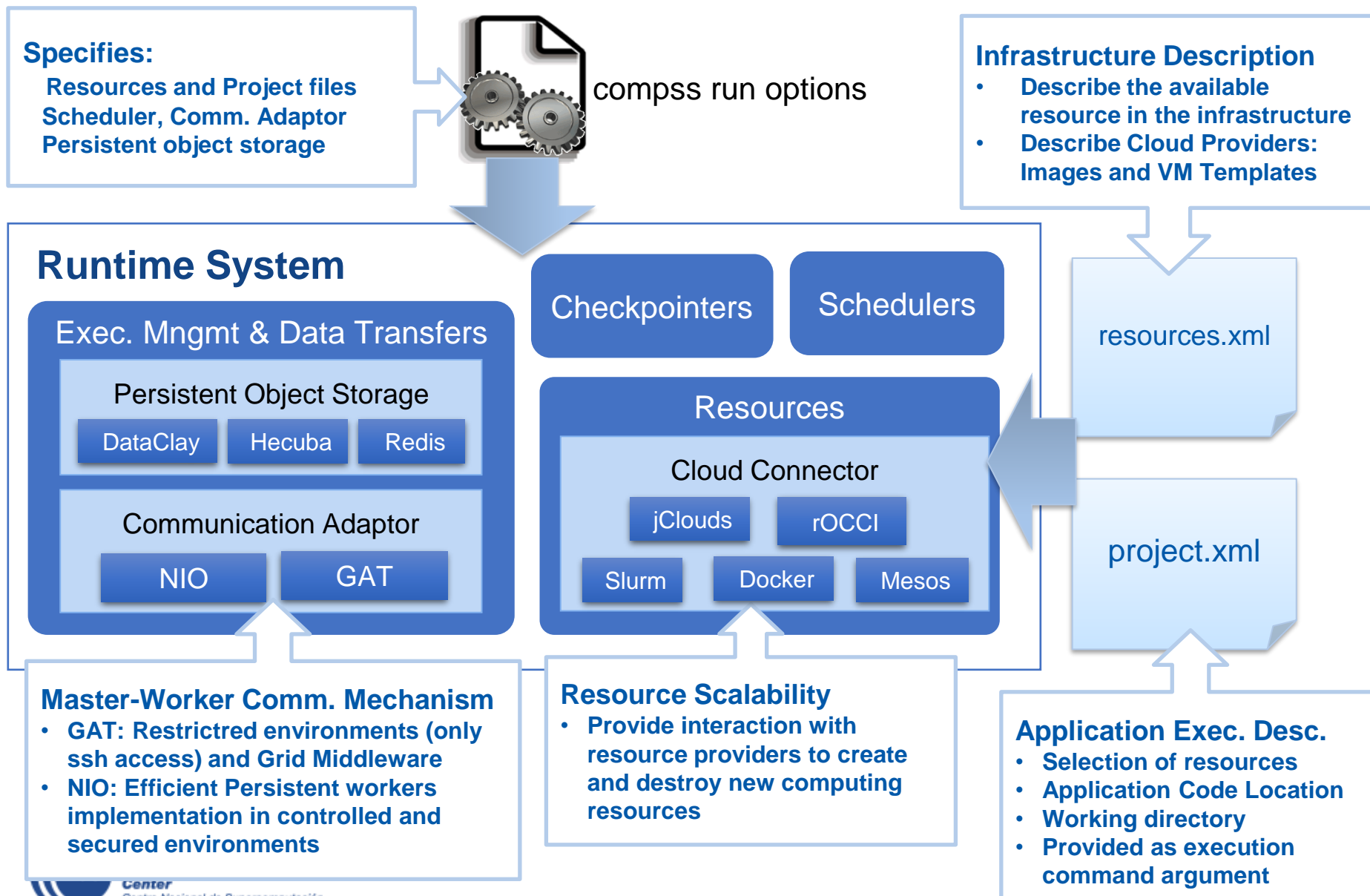

# **Schedulers**

- Specify how to tasks are scheduled
	- Scheduling behaviour:
		- Order strict: Task not scheduled until previous is scheduled
		- Lookahead: Schedule tasks considering all dependency ready
		- Full graph: Schedule tasks considering all generated tasks
	- Task sorting:
		- FIFO, LIFO, Successors, Locality, Constraints
- Usage: *--scheduler* flag with *compss run*

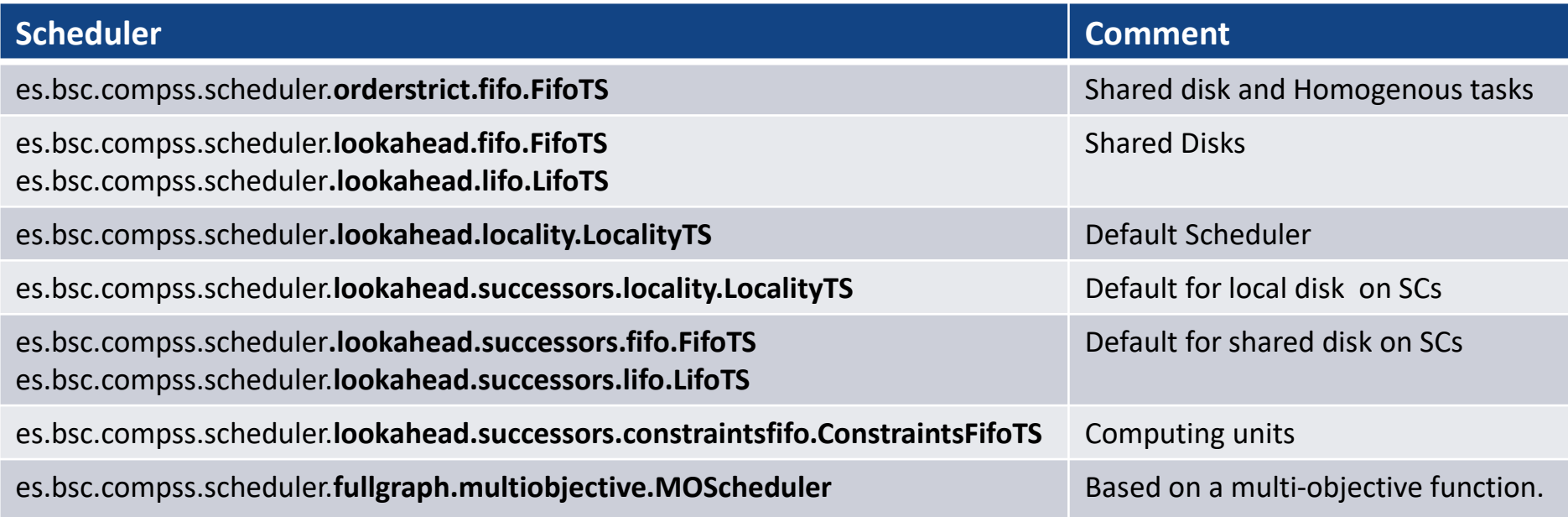

# **Checkpointing**

- Mechanism to recover from failures
	- Allows the workflow re-execution avoiding the re-execution of finished tasks
- Asynchronous but with Overhead
	- Save tasks results in a persistent storage
	- Trade-off between performance and time to recover
	- Establishing the right checkpoint granularity is important
- 3 mechanisms for automatic checkpointing
	- **Time:** periodically, COMPSs saves the last version produced for every value
	- **Finished tasks** : after the completion of X tasks, COMPSs saves the last version produced for every value
	- **Instantiation task groups**: Defines groups of tasks, COMPSs saves those data versions that are a final result of the group
- Indicated by the developer with API
- Extensible Policies
	- customize group creations

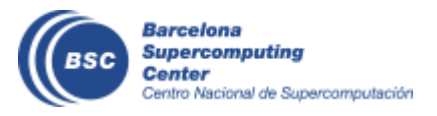

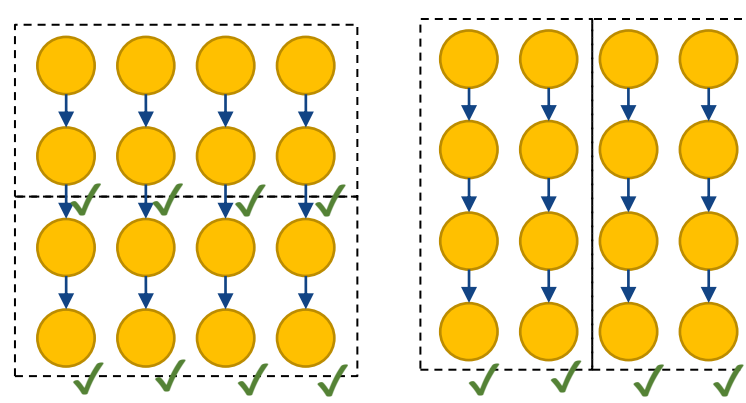

# **Activating Checkpointing**

- Flag to indicate the checkpointing policy
	- PeriodicTime

--checkpoint=es.bsc.compss.checkpoint.policies.CheckpointPolicyPeriodicTime --checkpoint\_params=period.time:1s

• Finished Tasks

--checkpoint=es.bsc.compss.checkpoint.policies.CheckpointPolicyFinishedTasks --checkpoint\_params=finished.tasks:3

• Instantiation Groups

--checkpoint=es.bsc.compss.checkpoint.policies.CheckpointPolicyInstantiatedGroup --checkpoint\_params=instantiated.group:3

• Application developers can also request COMPSs to establish a checkpoint in the application with an API call

• Python

The runtime will save the version of each data value corresponding to that point of the execution

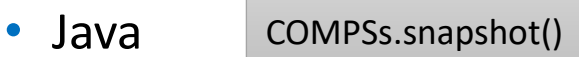

compss\_snapshot()

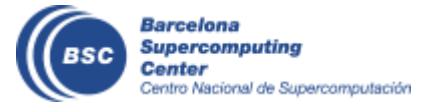

#### **Automatic Workflow Provenance Recording**

- Record details of your COMPSs (and dislib) workflow executions
	- Ensure **reproducibility** and **replicability** of the results
	- **RO-Crate** workflow profile format used (simple and interoperable)

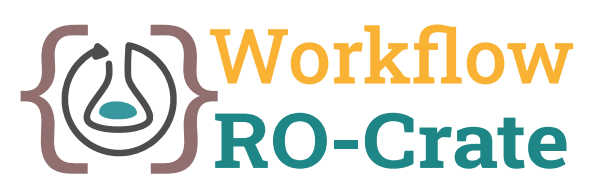

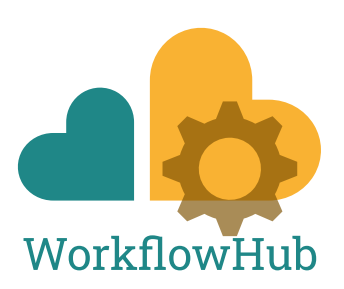

- Usage: *-p* or *--provenance* flag with *compss run*
	- **Input:** Simple YAML file to describe the application and its authors
	- **Output:** Resulting package with: Application source files, Graph image, Application profiling, RO-Crate metadata file
	- RO-Crate metadata includes:
		- References to detected inputs and outputs used by the workflow (and their details), but **files are not included** (avoid moving large datasets)
		- Application details, COMPSs version used, hostname, …
- More info:

[https://compss-doc.readthedocs.io/en/stable/Sections/05\\_Tools/04\\_Data\\_Provenance.html](https://compss-doc.readthedocs.io/en/stable/Sections/05_Tools/04_Data_Provenance.html)

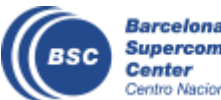

# **Basic Execution Environments**

- Interactive Computing Nodes
- Clusters (interaction with batch jobs systems)
- Clouds (interaction with Cloud Provider APIs)

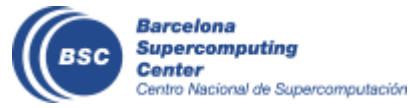

# **COMPSs @ Interactive Hosts**

- Typical setup:
	- Master node: main program (+ master runtime)
	- Worker nodes: tasks (+ worker runtime)

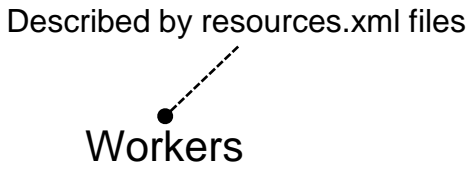

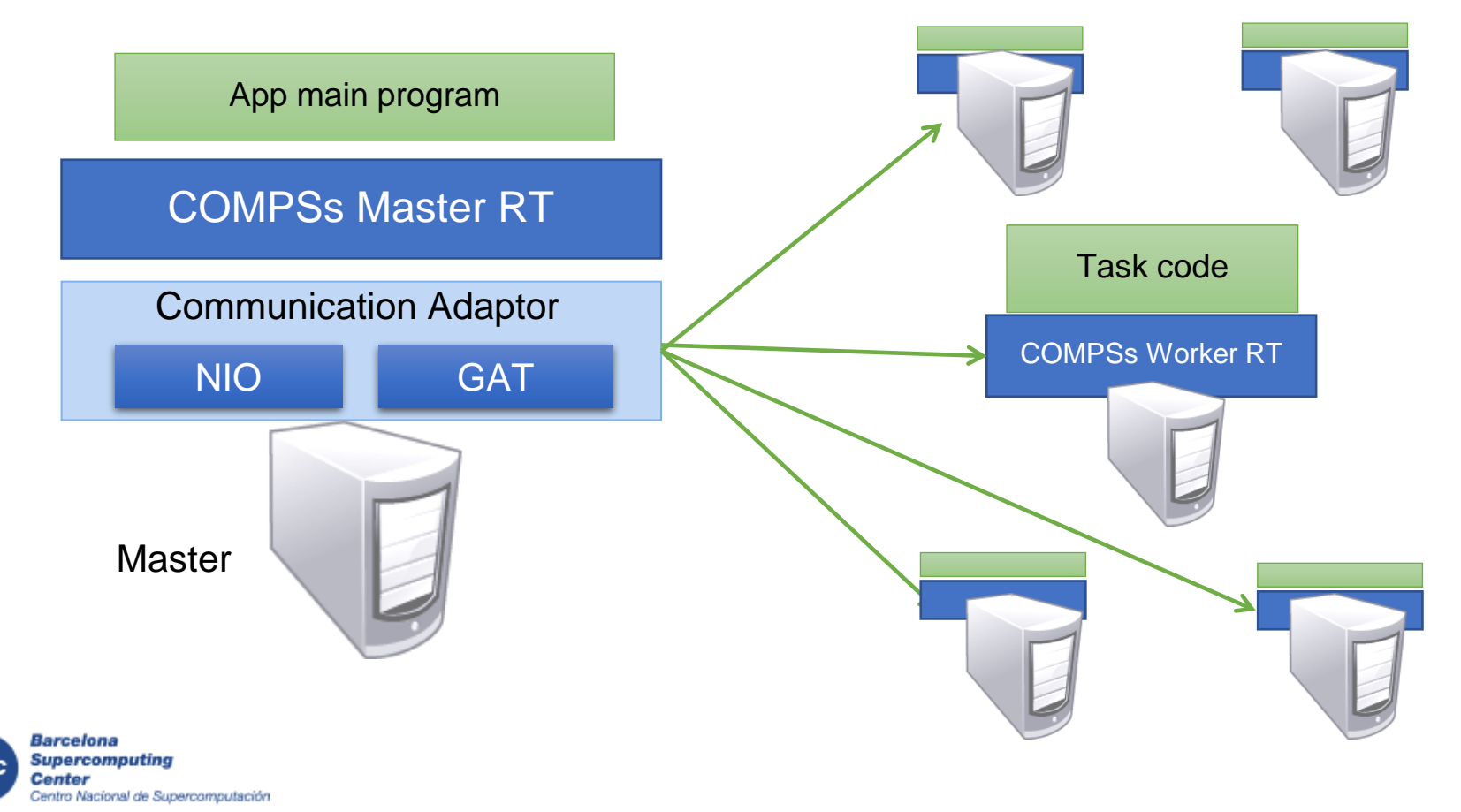

# **Configuration: Resources Specification**

#### • Resources.xml

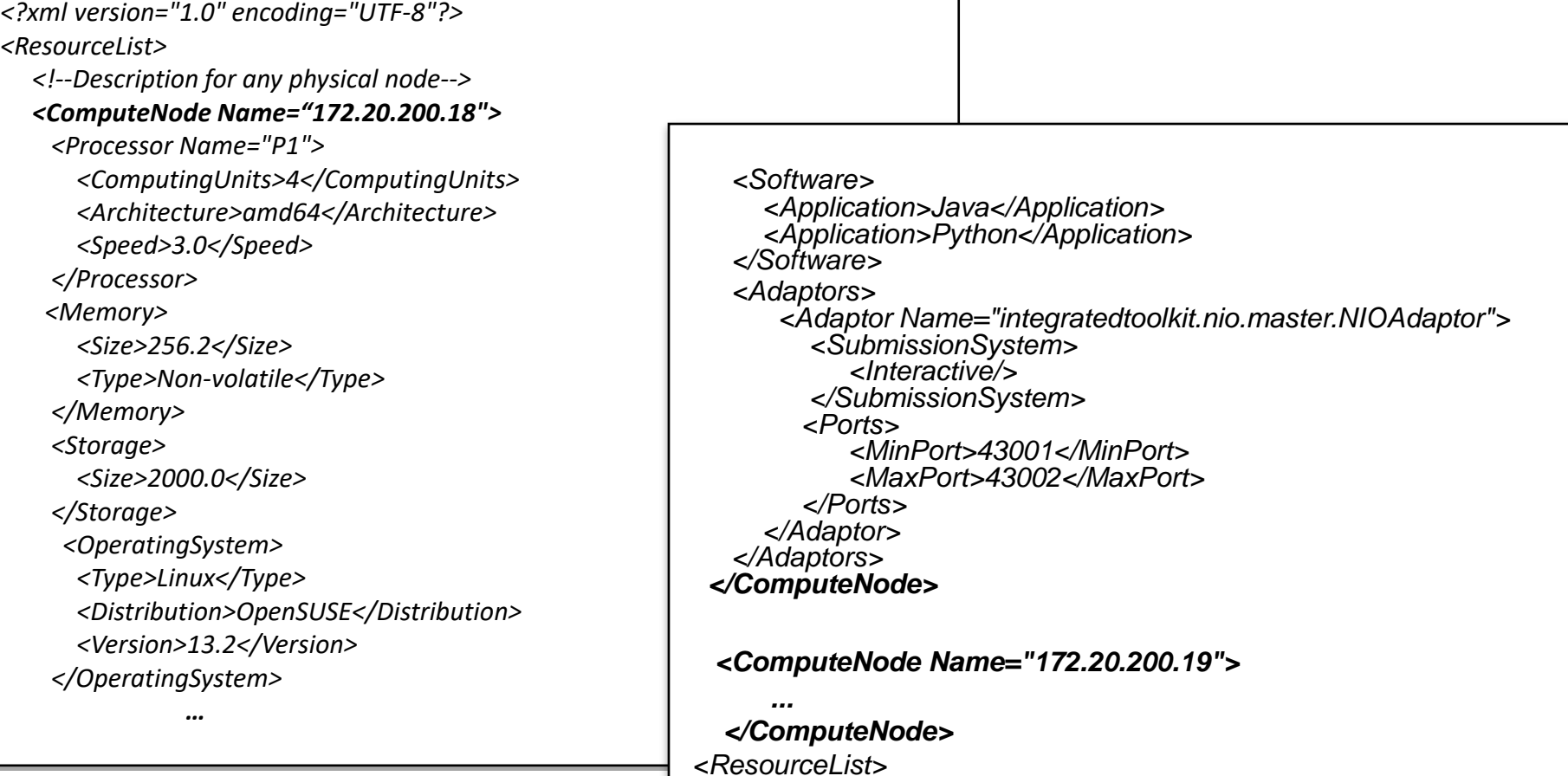

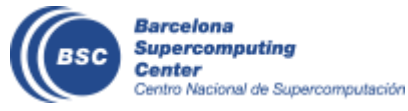

# **Configuration: Project Specification**

#### • Project.xml

```
<?xml version="1.0" encoding="UTF-8"?>
<Project>
    <!--Description of used nodes in an application and where is the application installed-->
    <ComputeNode Name="172.20.200.18">
        <InstallDir>/opt/COMPSs/</InstallDir>
        <WorkingDir>/tmp/</WorkingDir>
         <Application>
            <AppDir>/home/user/apps/app_A/</AppDir>
            <LibraryPath>/home/user/apps/app_A/lib</LibraryPath>
            <Classpath>/home/user/apps/app_A/clases/</Classpath>
            <Pythonpath>/home/uthser/apps/app_A/clases/py<Pythonpath>
         </Application>
    </CompuNode>
     <ComputeNode Name="172.20.200.19">
     …
    </ComputeNode>
    ….
</Project>
```
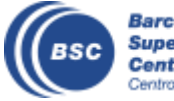

# **COMPSs@Cluster**

- Execution divided in two phases
	- Launch scripts queue a whole COMPSs app execution
	- Actual execution starts when reservation is obtained

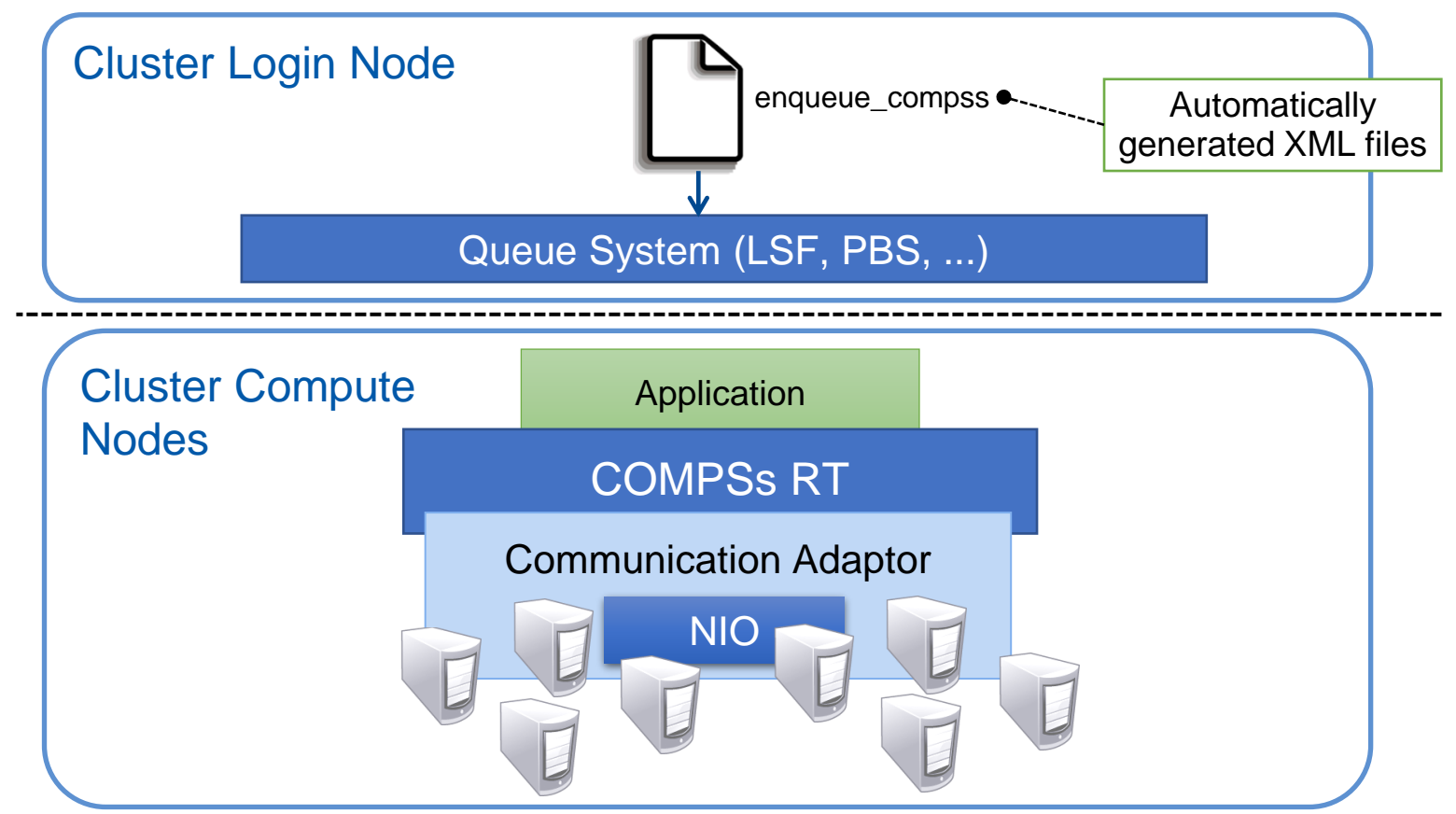

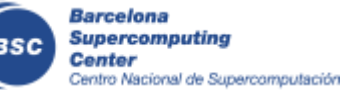

#### **COMPSs@MN**

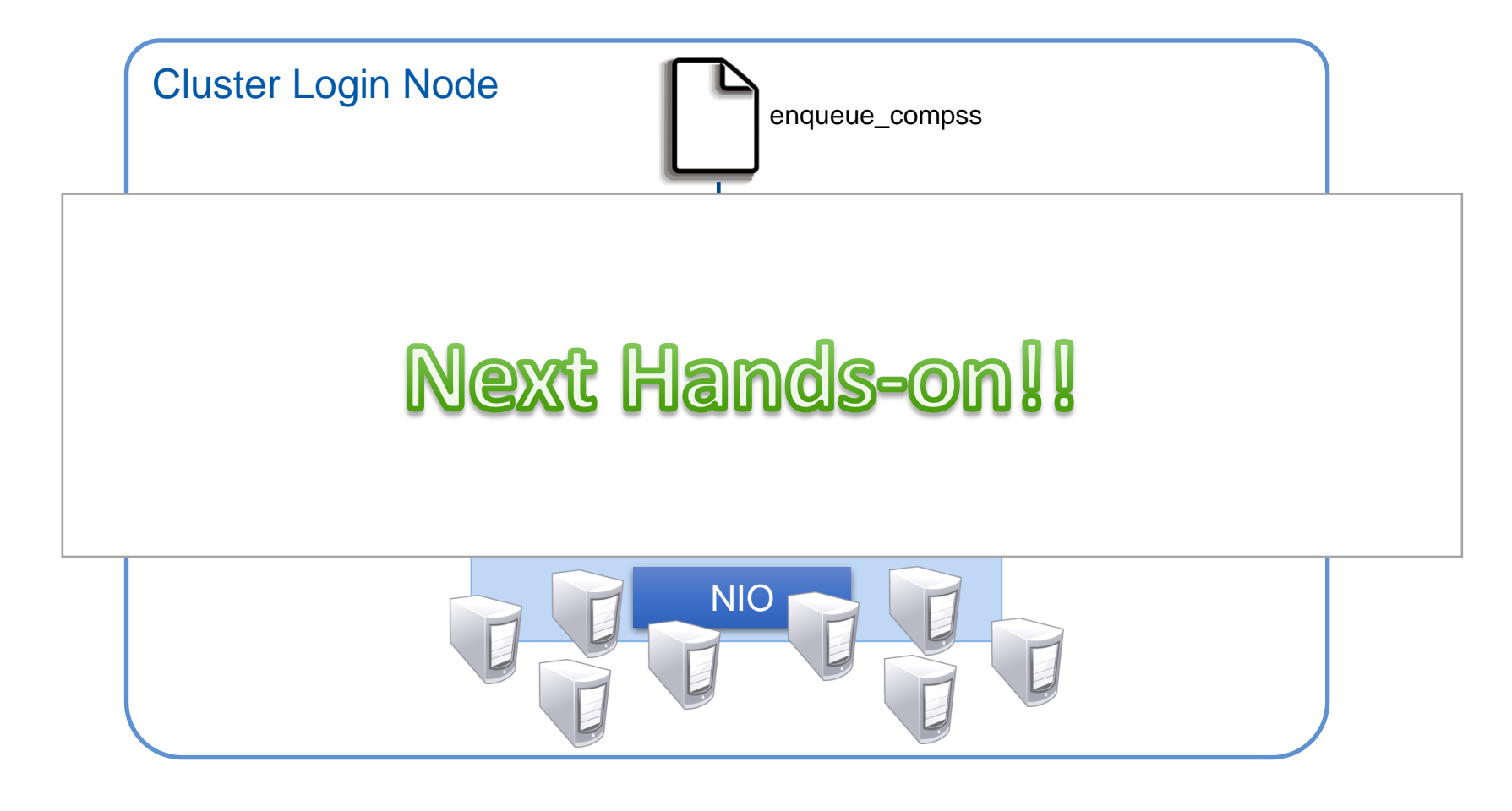

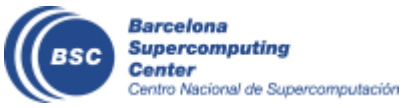

# **Elasticity@Clusters with SLURM Connector**

• Enable the SLURM connector at submission time

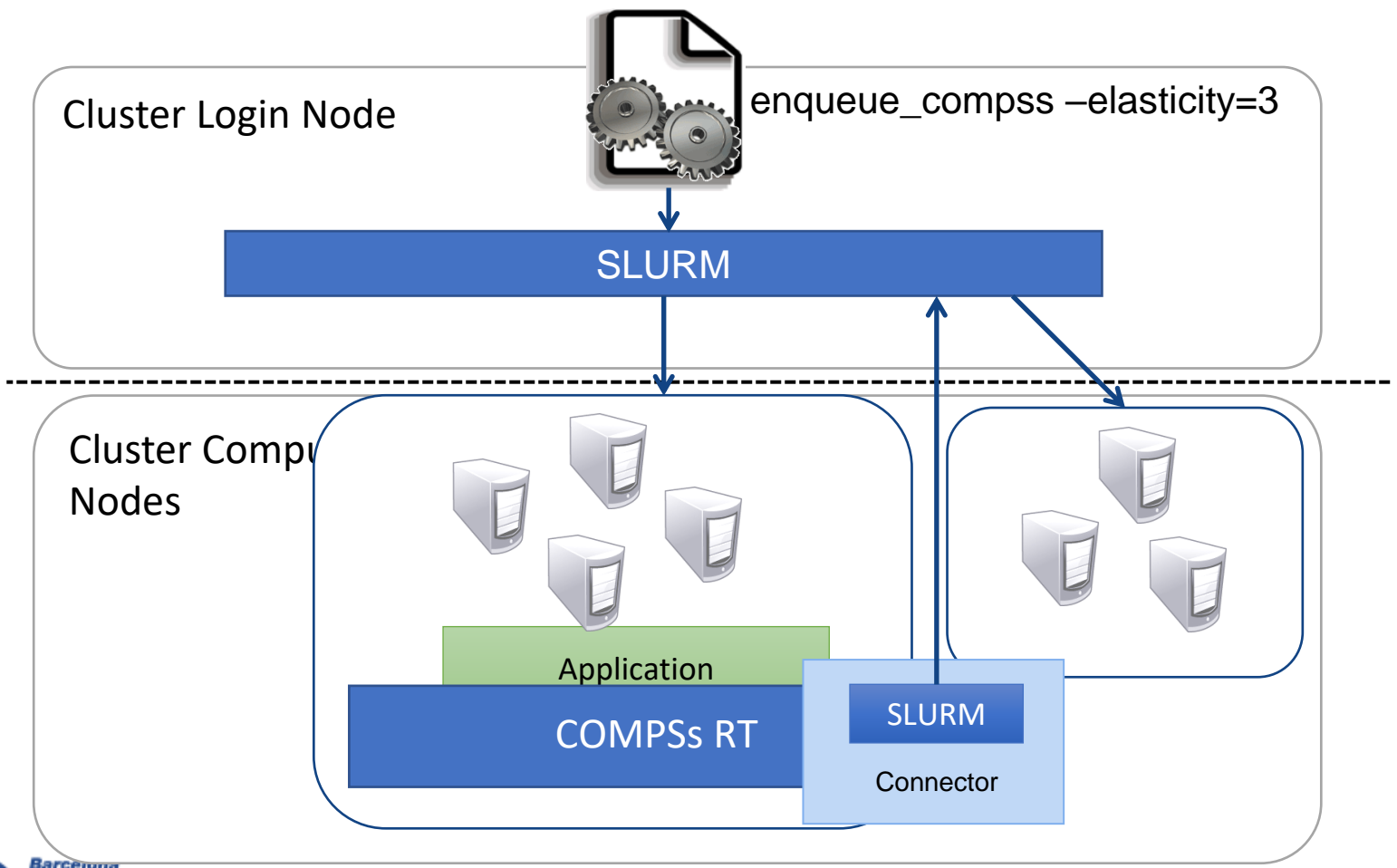

Supercomputing Center intro Nacional de Supercomputación

# **COMPSs@Cloud**

- Execution of COMPSs applications in Clouds
	- Select the connector to interact with the Cloud provider
	- Adaptor to communicate VMs (NIO if provider supports firewall management, GAT if only ssh)

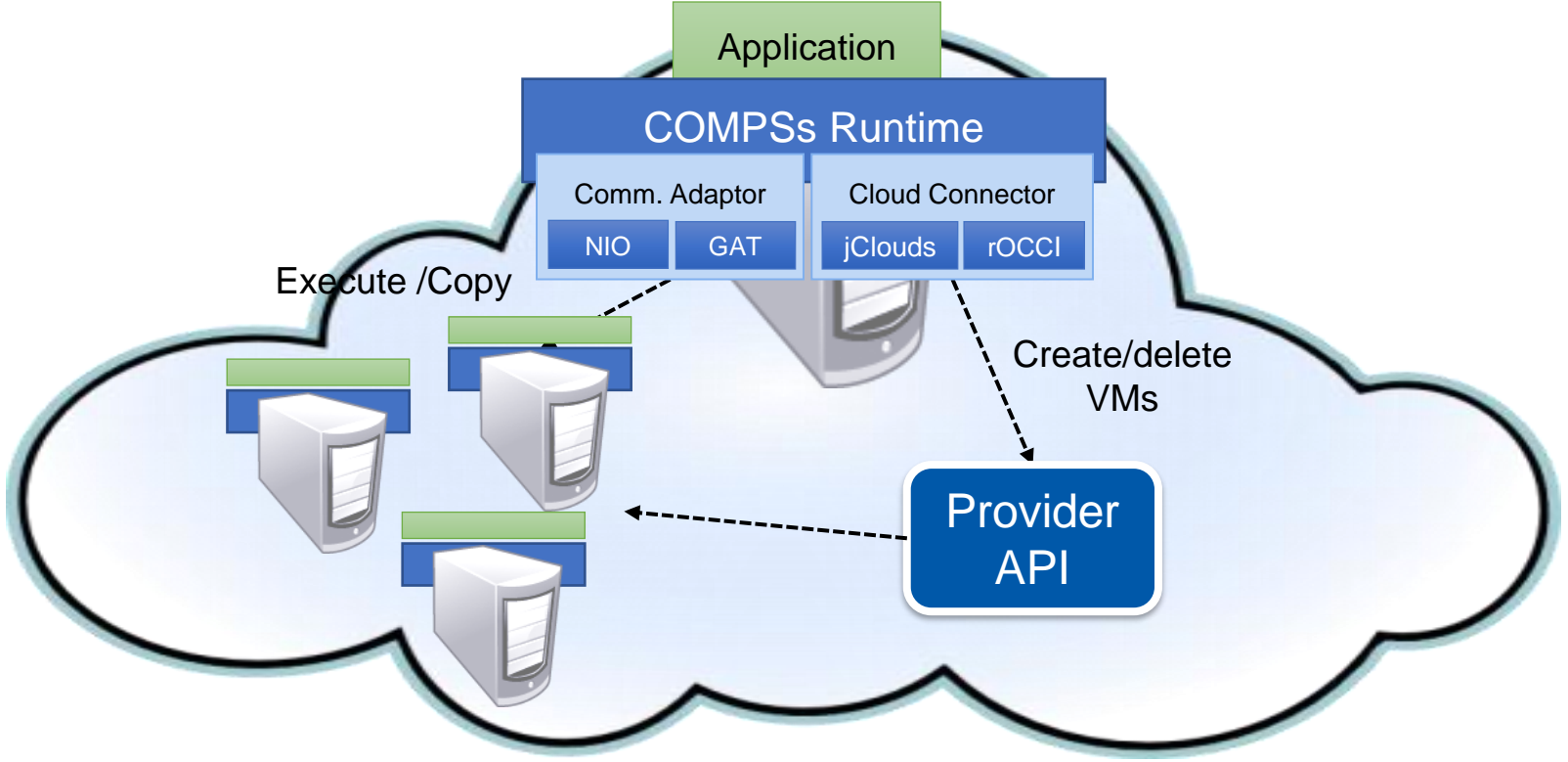

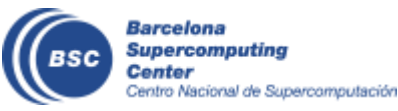

[https://www.youtube.com/watch?v=XGaqUje\\_2zY](https://www.youtube.com/watch?v=XGaqUje_2zY)

## **COMPSs@Docker**

- Keep as transparent for the user as posible
	- Same as running a local COMPSs application (runcompss command)
- Deploy applications as a set of docker container

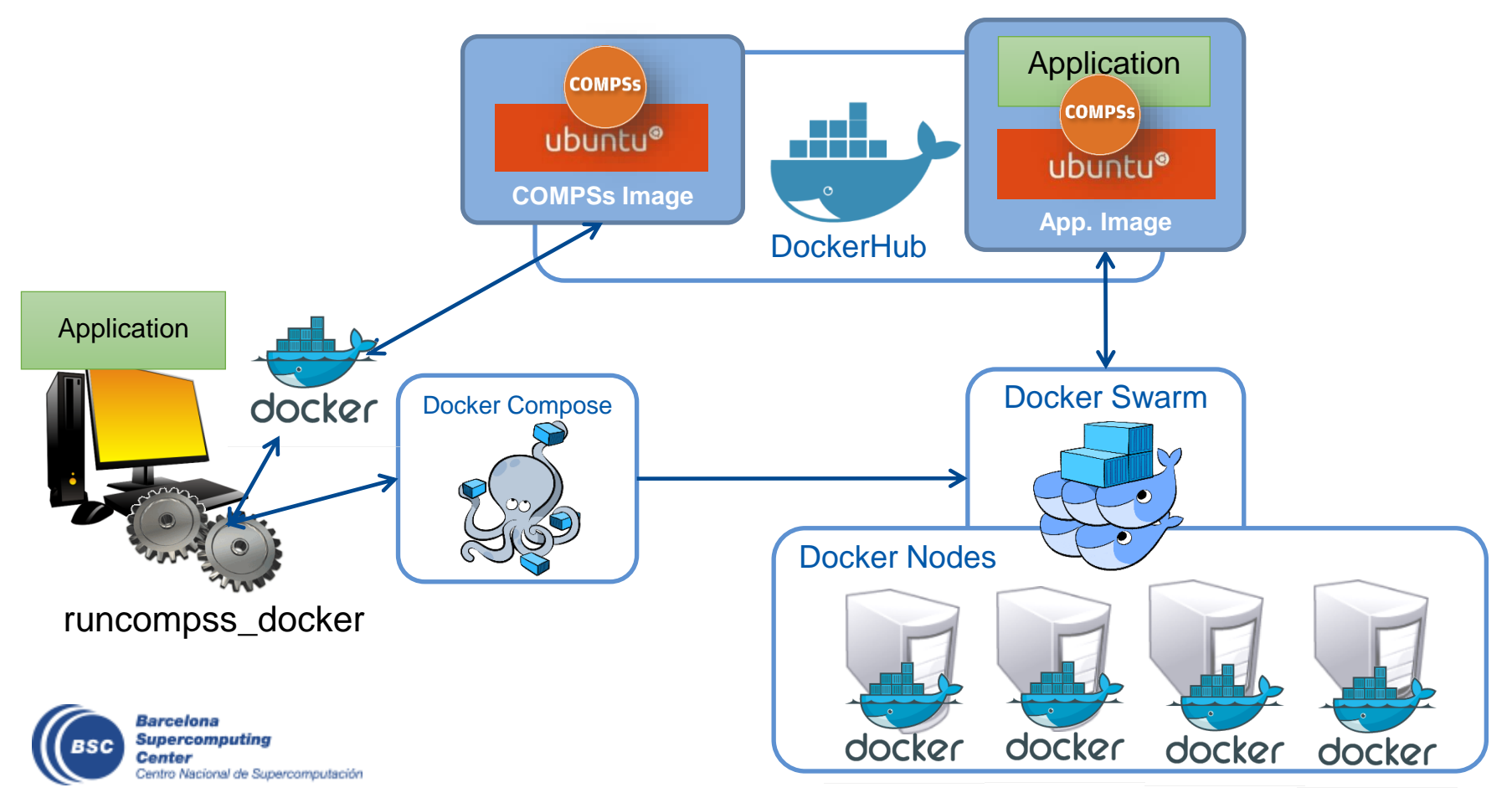

# **COMPSs@Singularity**

• Execute applications from a container image in HPC cluster

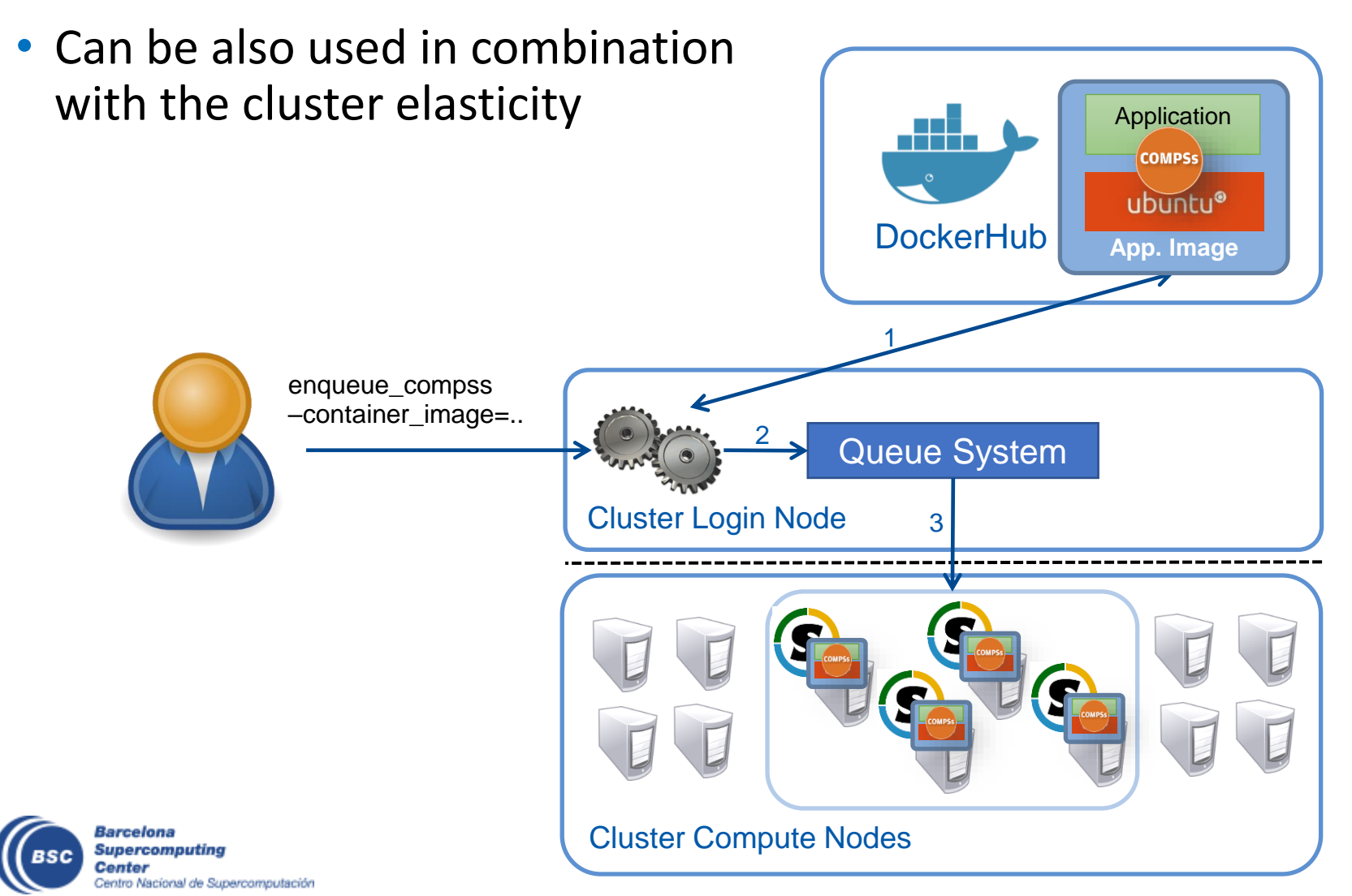